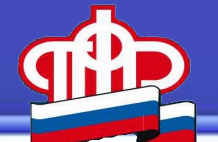

# **Отчетность страхователей для ведения индивидуального (персонифицированного) учета, за отчетные периоды 2022 года**

### **О представлении страхователями отчетности по персонифицированному учету**

- Представление страхователями ДНР отчетности по персонифицированному учету осуществляется на основании законодательства РФ об обязательном пенсионном страховании и с учетом положений
	- Федерального закона от 17.02.2023 №17-ФЗ «Об особенностях пенсионного и дополнительного социального обеспечения граждан, проживавших на территориях Донецкой Народной Республики, Луганской Народной Республики, Запорожской области и Херсонской области»;
	- Постановления Правительства РФ от 31.12.2022 №2571 «Особенности применения трудового законодательства Российской Федерации и иных нормативных правовых актов, содержащих нормы трудового права, на территориях Донецкой Народной Республики, Луганской Народной Республики, Запорожской области и Херсонской области».

### **О представлении страхователями ДНР отчетности по персонифицированному учету за отчетные периоды 2022 года**

- В соответствии Федеральным законом от 01.04.1996 №27-ФЗ юридические (физические) лица, состоящие на учете в органах СФР в качестве страхователей по обязательному пенсионному страхованию, обязаны представлять сведения о всех работающих у них лицах, включая лиц, заключивших договоры ГПХ, на вознаграждения по которым в соответствии с законодательством РФ начисляются страховые взносы.
- ✔ В соответствии с п.3 ст.10 Федерального закона от 17.02.2023 №17- ФЗ страхователи (работодатели), осуществляющие свою деятельность на территории ДНР (и др. территориях) обязаны представить в территориальный орган СФР сведения обо всех включаемых в страховой (трудовой) стаж периодах работы и (или) иной деятельности в отношении всех работающих у них граждан, за отчетные периоды по 31 декабря 2022 года *(срок - не позднее 31 декабря 2026 года)*

#### **О представлении страхователями отчетности по персонифицированному учету за отчетные периоды 2022 года**

- ✔ В соответствии со ст.15 Федерального закона от 14.07.2022 № 237-ФЗ за отчетные периоды, истекшие до 1 января 2023 года, сведения для ведения индивидуального (персонифицированного) учета представляются страхователями по формам и в порядке, действовавшим до дня вступления в силу настоящего Федерального закона (до 01.01.2023).
- ✔ Виды отчетности по персонифицированному учету за 2022 год установлены ст.11 Федерального закона от 01.04.1996 №27-ФЗ (в ред.от 07.10.2022 №379-ФЗ) – *сведения о работающих лицах, о трудовой деятельности, о страховом стаже.*

## **Сведения о работающих застрахованных лицах (форма СЗВ-М - ежемесячная)**

За каждый отчетный период - МЕСЯЦ страхователем представляются сведения о каждом работающем у него застрахованном лице *(включая лиц, заключивших договоры ГПХ, предметом которых являются выполнение работ, оказание услуг, договоры авторского заказа, договоры об отчуждении исключительного права на произведения науки, литературы, искусства, издательские лицензионные договоры, лицензионные договоры о предоставлении права использования произведения науки, литературы, искусства, в т.ч. договоры о передаче полномочий по управлению правами, заключенные с организацией по управлению правами на коллективной основе).* 

## **СНИЛС – ФИО – ИНН застрахованного лица** *(при*

*наличии у страхователя данных об ИНН застрахованного лица)*

Страхователи ДНР представляют сведения ф.СЗВ-М за отчетные периоды, начиная с месяца регистрации юридического (физического) лица в РФ, по декабрь 2022 года.

### **Сведения о работающих застрахованных лицах (форма СЗВ-М)**

#### Форма и порядок заполнения ф.СЗВ-М утверждены постановлением Правления ПФР от 15.04.2021 №103п.

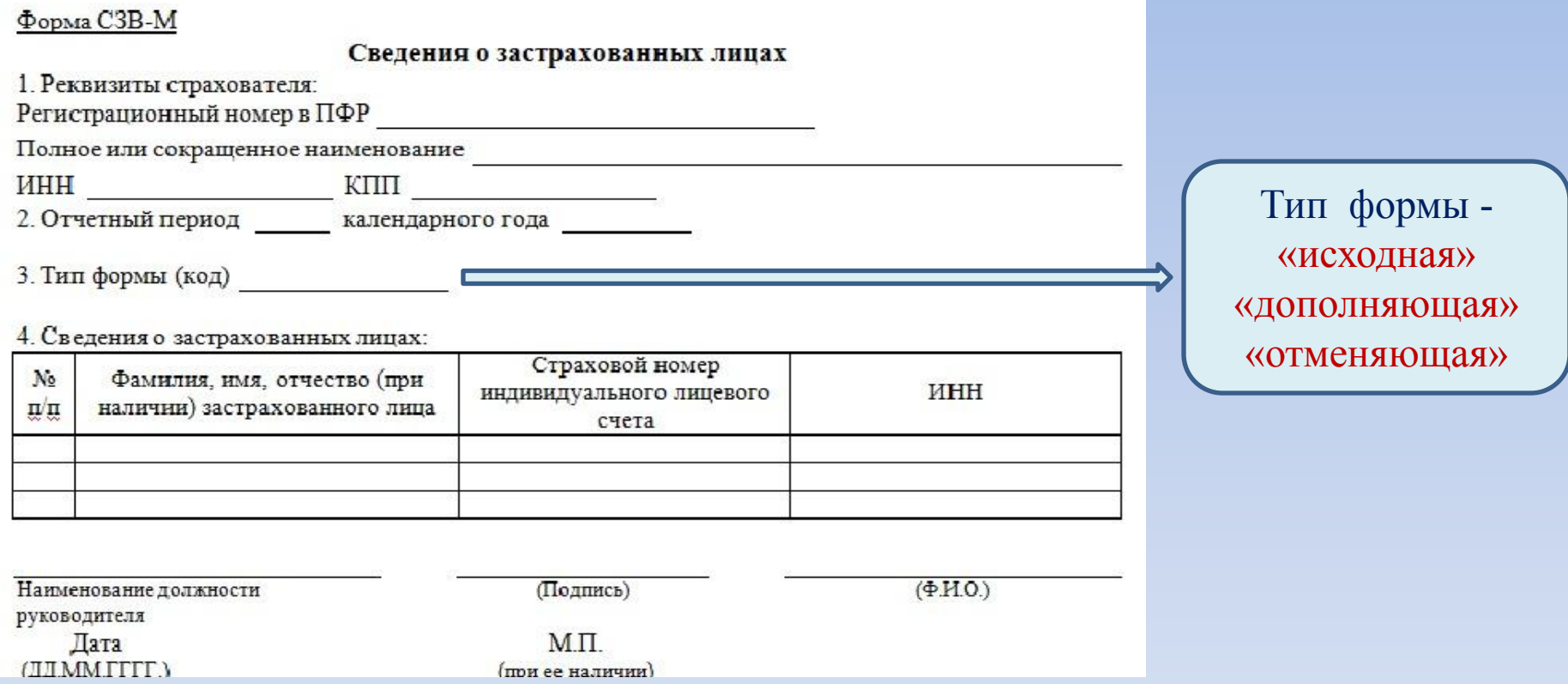

В ф.СЗВ-М указываются данные о работниках, с которыми в отчетном периоде (октябрь – декабрь месяц) заключены, продолжают действовать или прекращены трудовые договоры, договоры гражданско-правового характера.

6

В соответствии с п.15 постановления Правительства РФ от 31.12.2022 №2571 со дня государственной регистрации юридического лица либо физического лица, осуществляющего предпринимательскую деятельность без образования юридического лица, в соответствии с законодательством РФ работодатель обязан:

- формировать сведения о трудовой деятельности в соответствии со статьей 66.1 Трудового кодекса РФ и представлять их для хранения в информационные ресурсы Фонда пенсионного и социального страхования РФ.

**При представлении указанных сведений впервые в отношении работника работодатель обязан одновременно представить сведения о его трудовой деятельности по состоянию на дату государственной регистрации в соответствии с законодательством Российской Федерации.**

7

Сведения о трудовой деятельности за периоды до 2022 года (включительно) представляются на ЗЛ:

-за периоды работы по трудовому договору,

- за периоды замещения государственных и муниципальных должностей, должностей государственной гражданской и муниципальной службы,

8 - отношении отдельных категорий зарегистрированных лиц, сведения по которым представляются в особом порядке, утвержденном Приказом Минтруда России от 24.08.2020 №533н (МВД, таможня, следственный комитет, противопожарная служба, служба в уголовно – исполнительной системе, служба в органах принудительного исполнения).

## **Форма, форматы и порядок заполнения ф.СЗВ-ТД утверждены постановлением Правления ПФР от 25.12.2019 №730п.**

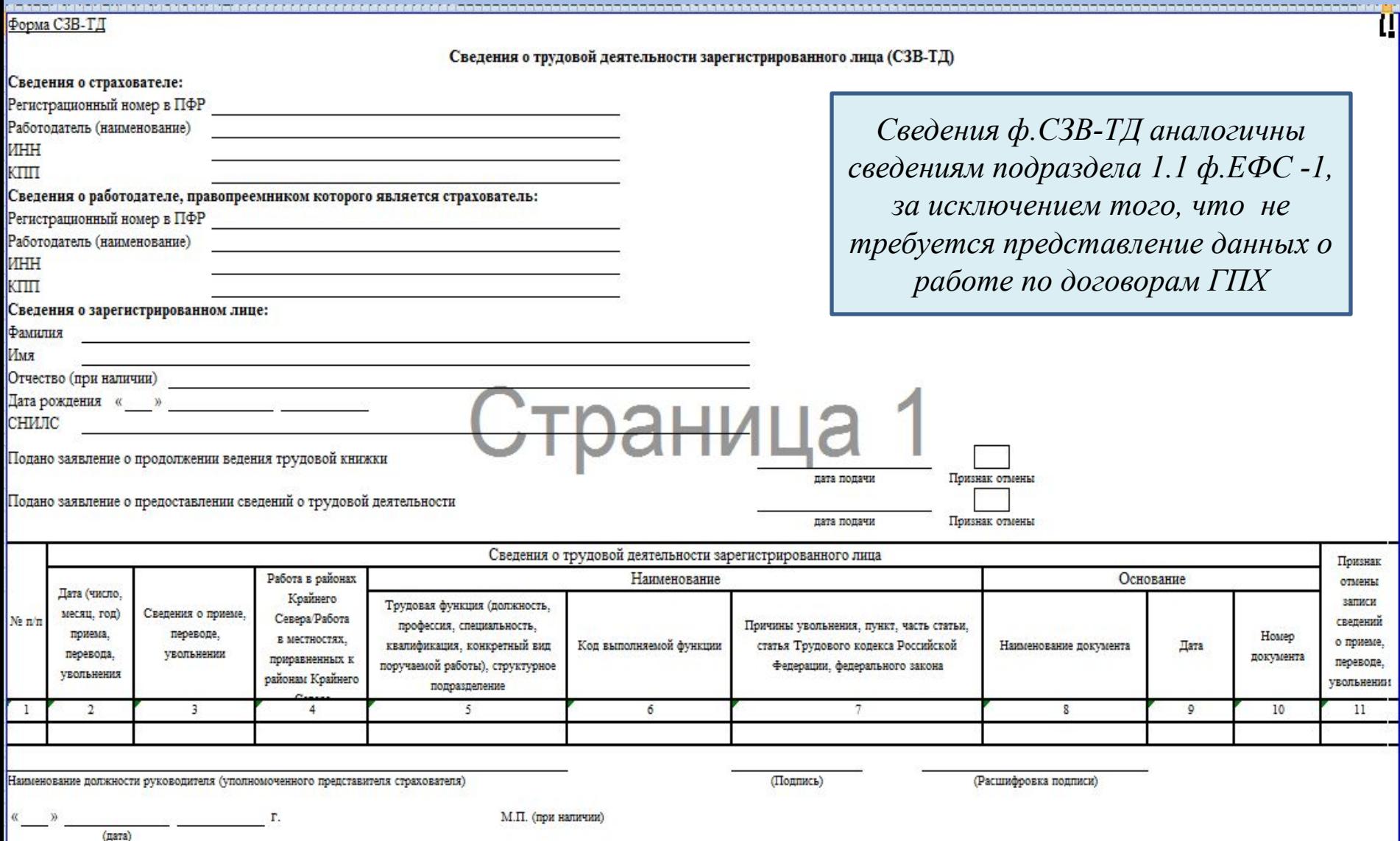

## *Порядок заполнения сведений о трудовой деятельности Наименование кадровых мероприятий*

#### **Наименование кадровых мероприятий (КМ) в форме СЗВ-ТД**

1 ПРИЕМ - Прием на работу (службу).

**• Код**

- 2 ПЕРЕВОД Перевод на другую работу.
- 3 ПЕРЕИМЕНОВАНИЕ Изменение наименования страхователя.
- 4 УСТАНОВЛЕНИЕ (ПРИСВОЕНИЕ) Установление (присвоение) работнику второй и последующей профессии, специальности или иной квалификации.
- 5 УВОЛЬНЕНИЕ Увольнение с работы
- 6 ЗАПРЕТ ЗАНИМАТЬ ДОЛЖНОСТЬ (ВИД ДЕЯТЕЛЬНОСТИ) Лишение права в соответствии с приговором суда занимать определенные должности.
- 7 ПРИОСТАНОВЛЕНИЕ Приостановление действия заключенного трудового договора, при котором за работником сохраняется рабочее место (ст. 351<sup>7</sup>ТК РФ).
- 8 ВОЗОБНОВЛЕНИЕ Возобновление действия ранее заключенного трудового договора, при котором за работником сохранялось рабочее место (ст.351<sup>7</sup> ТК РФ).

## **Представление формы СЗВ-ТД за 2022 год**

Сведения ф.СЗВ-ТД за 2022 год представляются страхователями ДНР в следующих случаях.

Если у работника за период с момента регистрации юридических (физических) лиц в РФ по окончание 2022 года проведены какие либо кадровые мероприятия - (прием, перевод, приостановление, увольнение), но при этом в текущем 2023 году кадровых мероприятий не было (т.е. не представлялись сведения ф.ЕФС-1 подраздел 1.1)

## В форме СЗВ-ТД страхователь указывает

Проведенное в 2022 году кадровое мероприятие (с момента *регистрации в РФ*  по 31.12.2022)

Сведения о трудовой деятельности по состоянию на дату государственной регистрации (т.е. запись в трудовой книжке перед регистрацией в РФ – *по данному страхователю)*

Сведения о реорганизации страхователя (КМ переименование)

### *Пример 1. Работник переведен 29.12.2022 в связи с изменением профессии. В 2023 году КМ нет.*

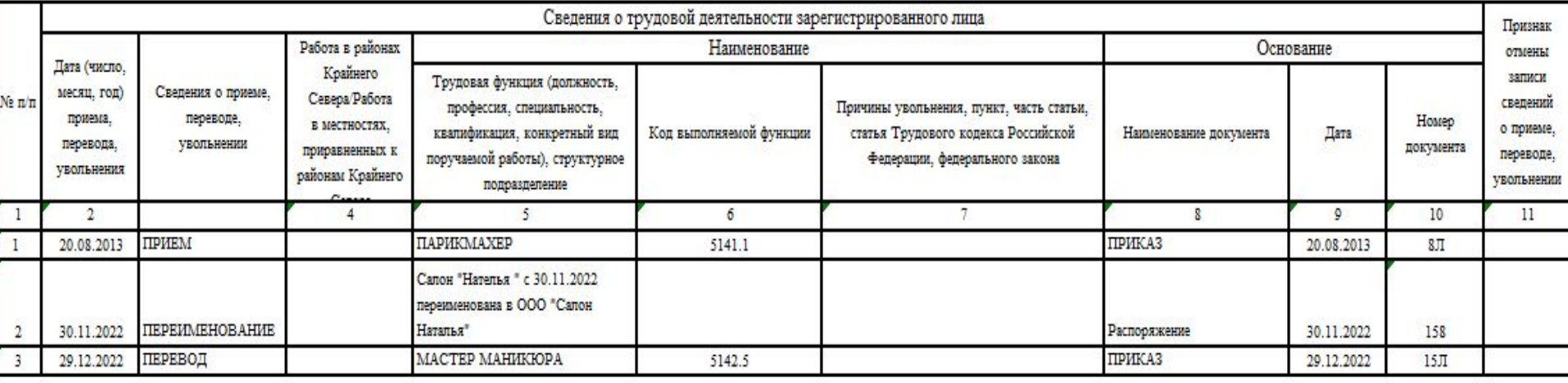

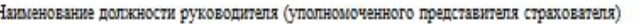

(Подпись

(Расшифровка подписи

#### *Пример 2 Работник принят 01.12.2022 в организацию после регистрации страхователя вРФ. В 2023 году КМ нет.*

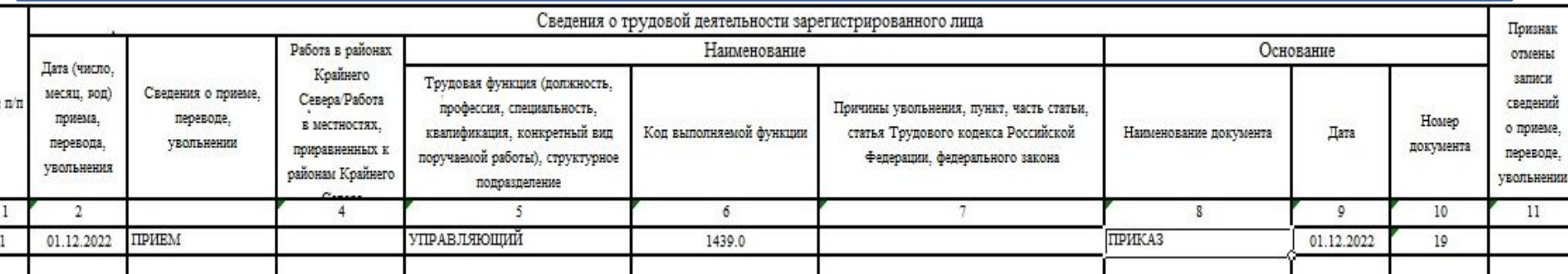

## **О представлении заявления ЗЛ о выборе «электронного» способа ведения трудовой книжки**

- Согласно п.14 постановления Правительства РФ №2571 от 31.12.2022 работник имеет право подать работодателю письменное Заявление о предоставлении ему работодателем сведений о трудовой деятельности в электронном виде в соответствии со ст.66.1 ТК РФ (т.е. о ведении «электронной» трудовой книжки).
- Сведения о представлении ЗЛ данного Заявления подлежат включению в сведения о трудовой деятельности. Заявления, поданные с 2023 года подлежат представлению в п.п. 1.1 ф.ЕФС-1
- Если работник не подал Заявление о ведении «электронной» трудовой книжки, то работодатель продолжает вносить записи в бумажную трудовую книжку и одновременно представляет в СФР сведения о трудовой деятельности согласно ст.66.1 ТК РФ .
- Формирование сведений о трудовой деятельности работников, впервые поступающих на работу после 1 января 2024 года, осуществляется в соответствии со ст.66.1 ТК РФ (т.е ведется только «электронная» трудовая книжка) и трудовые книжки на них не оформляются.

## **Сведения о страховом стаже (форма СЗВ-СТАЖ)**

Страхователи ДНР представляют сведения о страховом стаже работников за 2022 год за период, начиная с даты регистрации юридического (физического) лица в соответствии с законодательством РФ.

Сведения о страховом стаже представляются страхователем о каждом работающем у него застрахованном лице (включая лиц, заключивших договоры гражданско-правового характера, на вознаграждения по которым в соответствии с законодательством РФ начисляются страховые взносы).

Сведения содержат периоды страхового стажа, а также информацию, об условиях труда работников, дающих право на досрочное назначение страховой пенсии («льготный стаж» согласно ст.30; 31; п.6 и 7 ст.32 Закона №400-ФЗ), а также о периодах, требующих дополнительную информацию для установления пенсионных прав граждан.

## **Сведения о страховом стаже (форма СЗВ-СТАЖ)**

#### **Форма сведений о страховом стаже и порядок её заполнения утверждены постановлением Правления ПФР от 06.12.2018 № 507п**

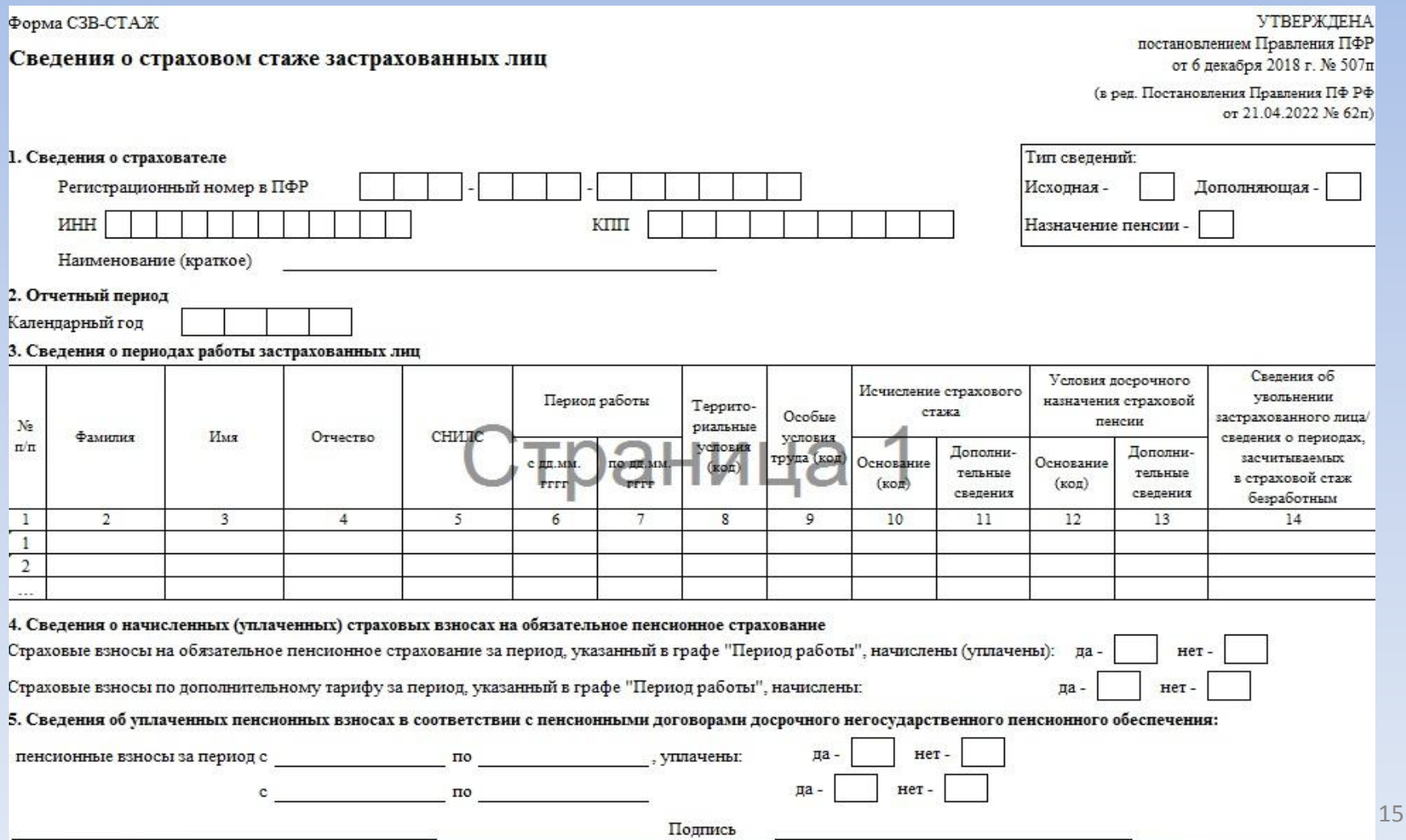

## **Сведения о страховом стаже (форма СЗВ-СТАЖ)**

Сведения по форме СЗВ-СТАЖ представляются вместе с описью по форме ОДВ-1 «Сведения по страхователю, передаваемые в ПФР для ведения индивидуального (персонифицированного) учета».

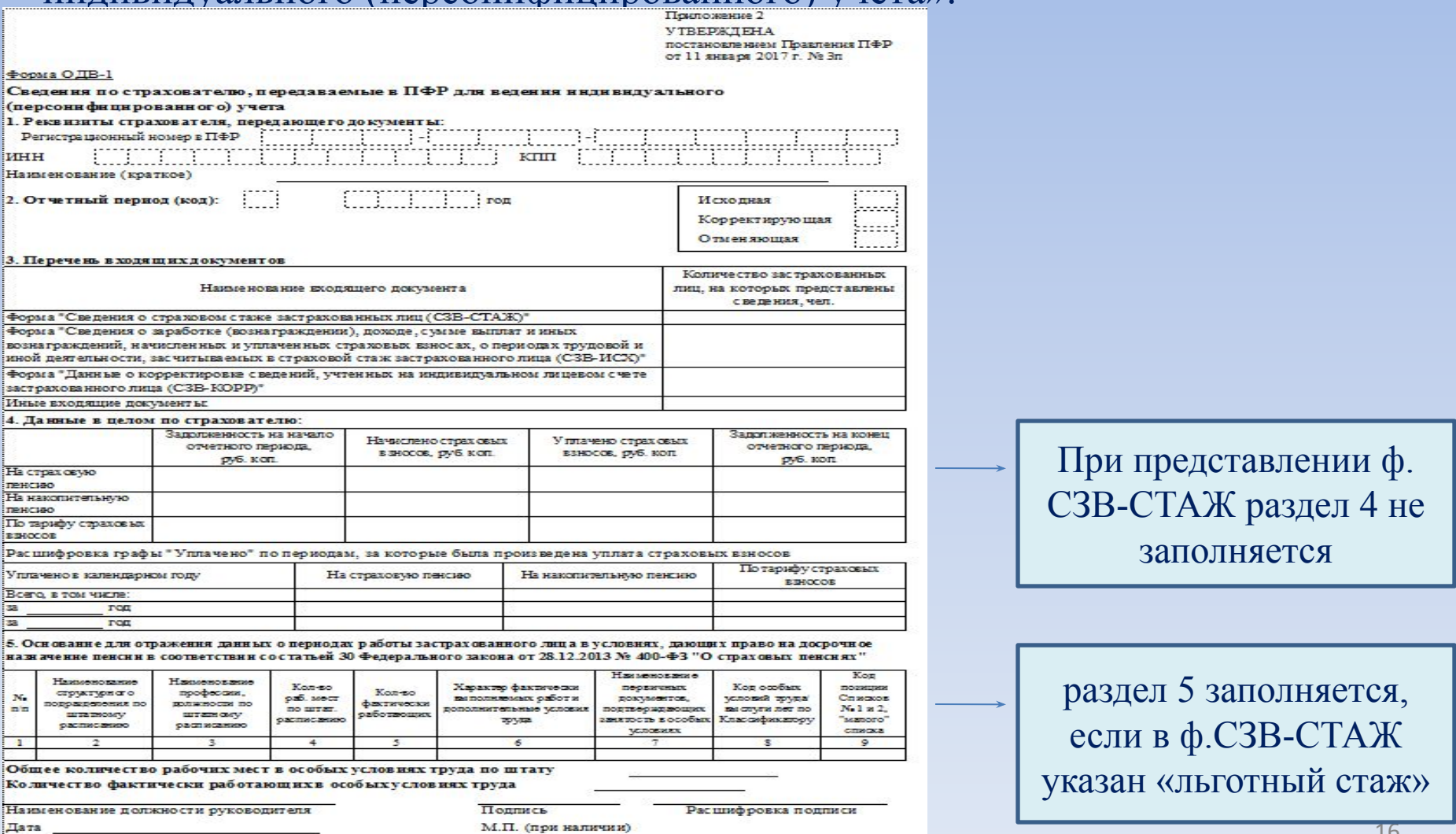

16

## Общий порядок заполнения ф.СЗВ-СТАЖ

1. При отсутствии у работника «льготного» стажа и дополнительных условий, влияющих на пенсионные права, заполняется только период работы в гр.6-7  $\phi$ .СЗВ-СТАЖ .<br>3. Сведения о периодах работы застрахованных лиц

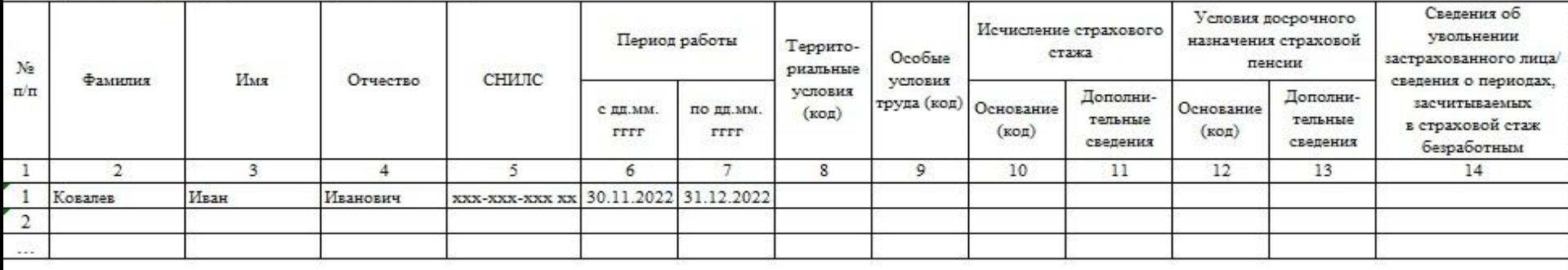

2. При наличии «льготного» стажа за работу во вредных, тяжелых условиях труда в гр.9 указывается код «Особых условий труда» установленный Классификатором параметров заполнения ф.СЗВ-СТАЖ. **Льготный стаж – электросварщик ручной сварки, уволен 31.12.2022 (в гр.14 ставится «Х»)** 

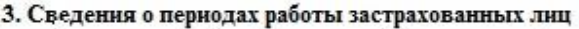

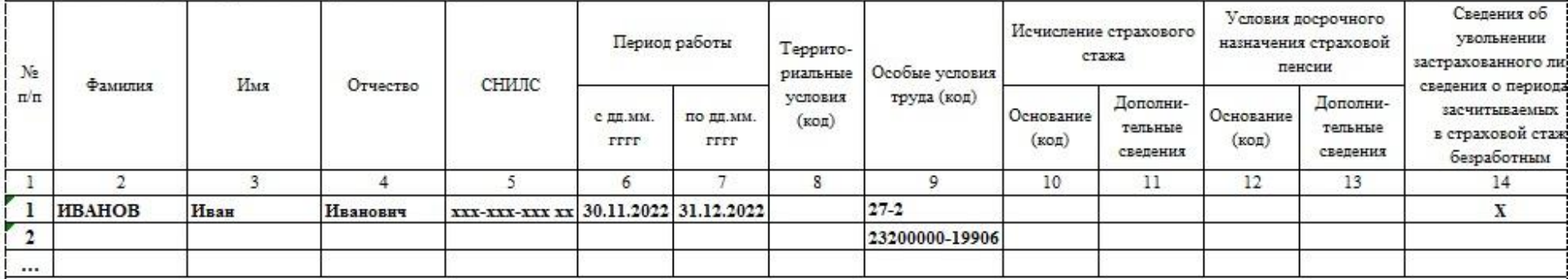

## Общий порядок заполнения ф.СЗВ-СТАЖ

3. При наличии стажа работы за выслугу лет (педагогический , медицинский) в гр. 12 указывается код «Основание – Условия досрочного назначения страховой пенсии», установленный Классификатором параметров заполнения ф.СЗВ-СТАЖ, в гр13 дополнительные сведения - размер ставки. **Пример – мед.**

<sup>1</sup>3. Сведения о периодах работы застрахованных лиц

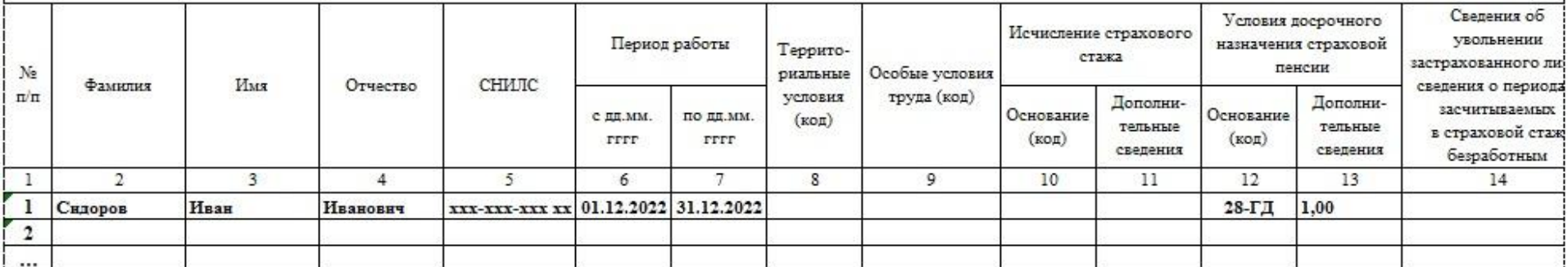

4. При наличии дополнительных сведений (например, о периоде службы мобилизации, при котором за работником сохраняется рабочее место, или о нахождении работника в декретном отпуске, отпуске по уходу за ребенком и т.д.) в гр.11 указывается код «Исчисление страхового стажа: дополнительные сведения» установленный Классификатором параметров заполнения ф.СЗВ-СТАЖ (например, ВОЕНСЛ, ДЕКРЕТ, ДЕТИ)

3. Сведения о периодах работы застрахованных лиц

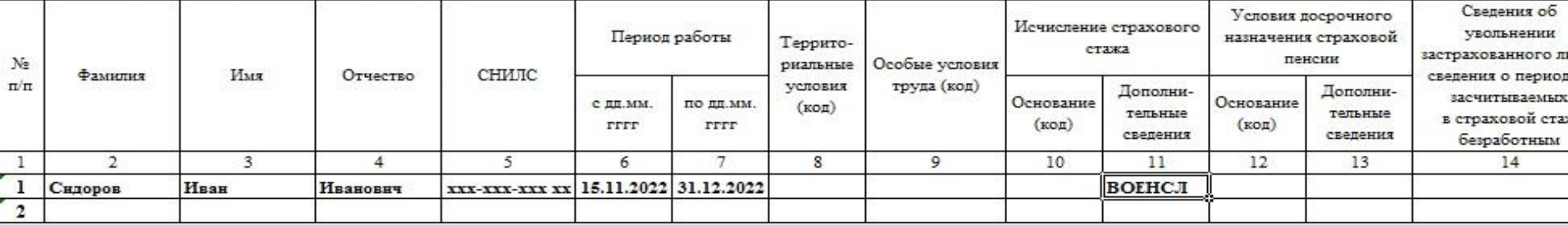

#### **Формирование и проверка отчетности**

1) Формирование форм СЗВ-СТАЖ, СЗВ-М, СЗВ-ТД осуществляется в программе SPU\_ORB.

2) В обязательном порядке следует осуществить форматно-логический контроль сформированного файла отчетности в ПО ПД и исправить ошибки при их обнаружении.

На сайте СФР (https://sfr.gov.ru) размещены в свободном доступе программы SPU ORB и ПО ПД - в главном меню выберите режим

«Общая информация для работодателей» - Программное обеспечение - «Программное обеспечение»

• Программа ПО ПД

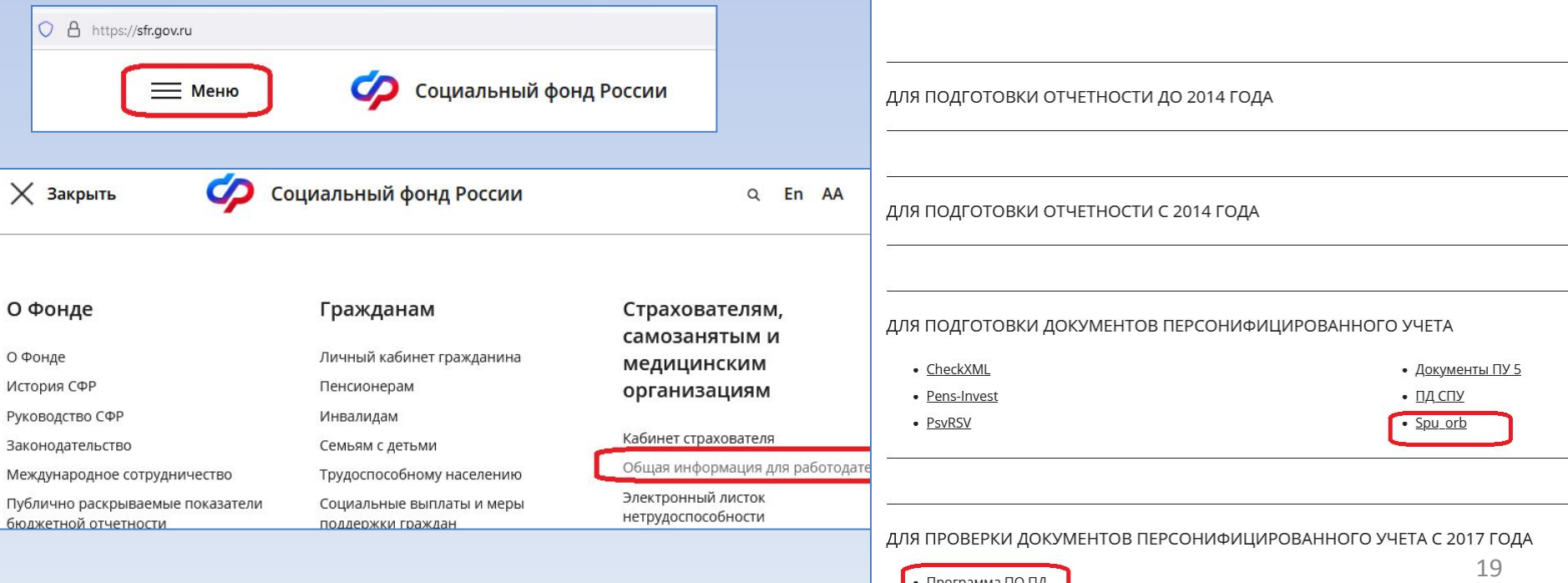

### **СПОСОБЫ представление страхователями отчетности в СФР**

#### 1. В электронном виде:

- ❑ через личный кабинет страхователя с помощью электронных услуг и сервисов СФР;
- ❑ через провайдеров (организации, предоставляющие услуги сдачи отчетности в СФР), приобретя у них соответствующее программное обеспечение.

Для осуществления электронного документооборота страхователям необходимо приобрести квалифицированные электронные подписи (КЭП).

- 2. На бумажном носителе (в случае отсутствия КЭП и учетной записи в ЕСИА как страхователя), для этого необходимо:
	- 2.1. сформировать отчетную форму в SPU\_ORB и проверить в ПО ПД;

2.2. загрузить файл с отчетностью в режиме «Электронные услуги и сервисы СФР» на сайте СФР;

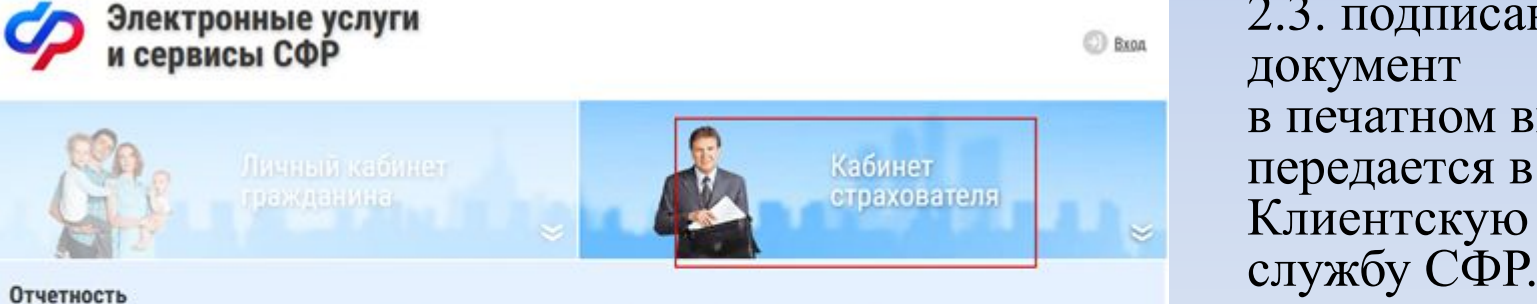

Подать отчетность страхователя в электронном виде без посещения ПФР

Для предоставления сведений в электронном виде необходимо авторизоваться в Единой системе идентификации и аутентификации (ЕСИА) и подлисать усиленной квалифицированной электронной подлисью (УКЭП)<br>Загрузить и отправить на обработку подготовленный файл отчётности:

• Загрузить подготовленный файл отчетности (СЗВ-ТЛ, СЗВ-М, ОДВ-1,

#### Подать проект отчетности в ПФР для проверки и упрощения сдачи

Формирование или загрузка проекта отчетности в ПФР не потребуется авторизация в ЕСИА и подписание УКЭП. Для сдачи отчетности необходимо обратиться в территориальный орган ПФР с документами в бумажном виде.

#### Загрузить подготовленный файл проекта отчётности:

товленный файл проекта отчетности (СЗВ-ТД, СЗВ-М, **ОЛЯ-1. СЗЯ-СТАЖ, СЗЯ-КОРР, СЗВ-ИСХ, ЕФС-11** 

 $\sim$  2.3. подписанный в печатном виде Клиентскую

## **Получение квалифицированных электронных подписей (КЭП) в ДНР**

Выработку КЭП осуществляет МИФНС России №1 по ДНР (г.Донецк, пр.Панфилова, д.1).

Для получения КЭП руководитель организации обращается лично с предоставлением:

- паспорта,

- уведомления о регистрации в системе персонифицированного учета (АДИ-РЕГ),

- квитанции об оплате государственной пошлины в размере 2000 рублей (оплата производится в терминале, расположенном на территории МИФНС),

- сертифицированного ключевого носителя информации (приобретается самостоятельно в интернет-магазинах средств информационной безопасности или у производителей носителей).

Руководителям бюджетных учреждений КЭП вырабатывается Управлением Федерального казначейства по ДНР.

## **Представление страхователями отчетности ПУ в СФР посредством электронного документооборота**

Отчетность может быть представлена помощью электронных услуг и сервисов СФР (https://es.pfrf.ru).

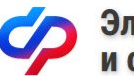

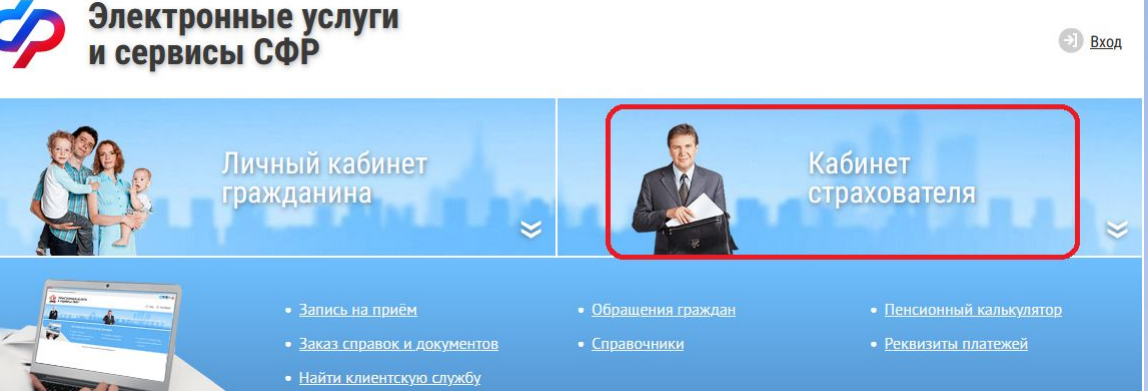

Доступ к сервисам **Кабинета страхователя** на официальном сайте СФР (https://sfr.gov.ru) возможно получить только в том случае, если работодатель имеет учетную запись в Единой системе идентификации и аутентификации (далее - ЕСИА) на портале государственных услуг в качестве юридического лица.

Создать учетную запись юридического лица на портале госуслуг (https://www.gosuslugi.ru) можно только при наличии подтвержденной ученой записи физического лица – руководителя организации или представителя юридического лица, имеющего право действовать от имени организации без доверенности.

22 Инструкция и порядок подключения прописаны в п. 3.2 Руководства пользователя ЕСИА (в разделе «Документы» сайта Министерства цифрового развития https://digital.gov.ru)

## **Создание учетной записи юридического лица (ЮЛ)**

Процедура регистрации юридического лица из подтвержденной учетной записи пользователя включает в себя **четыре** основных шага.

**1)** Необходимо войти на портал госуслуг как пользователь, выбрать режим «Войти как организация»:

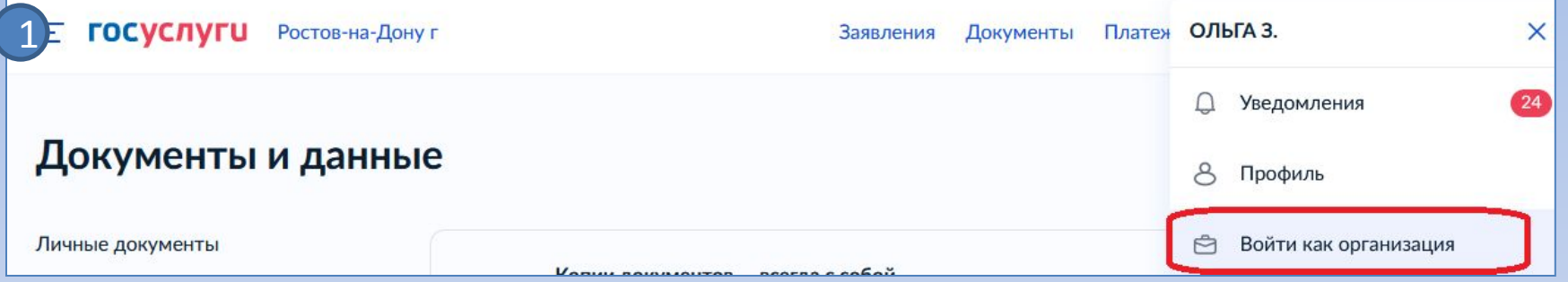

Создать учетную запись организации, добавить новую организацию :

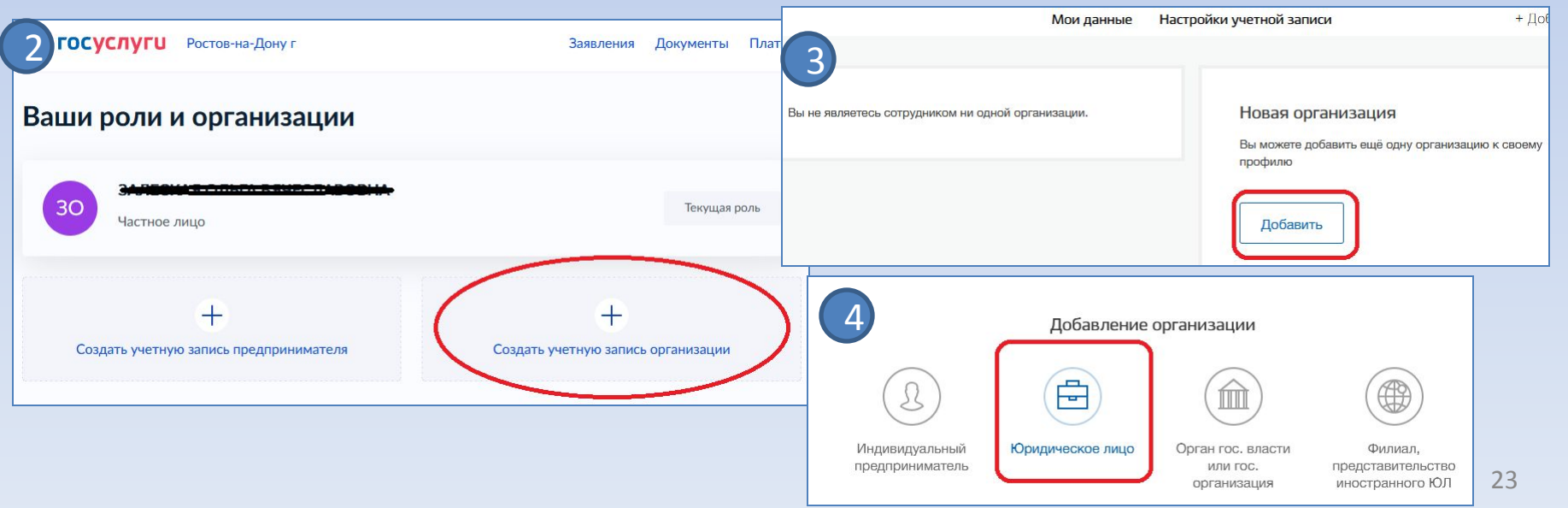

## **Создание учетной записи юридического лица (ЮЛ)**

**2)** На экране отобразится инструкция по регистрации ЮЛ в ЕСИА. Ознакомиться с инструкцией и подключить средство электронной подписи (далее – ЭП). Используется квалифицированная электронная подпись, выданная на руководителя ЮЛ или на лицо, имеющее право действовать от имени ЮЛ без доверенности. Нажать «Продолжить» и выбрать сертификат ключа проверки ЭП.

#### Добавление организации

1. Присоедините к компьютеру носитель электронной подписи. Должен быть вставлен только один носитель. Не извлекайте его до конца процесса регистрации.

2. После нажатия на кнопку «Продолжить» будет запущен поиск сертификата средства электронной подписи. Возможно, потребуется ввести ПИН-код для доступа к носителю ключа электронной подписи.

Подключение электронной подписи

Для создания учетной записи организации необходимо предварительно получить средство электронной подписи юридического лица в одном из аккредитованных Минцифры России удостоверяющих центров.

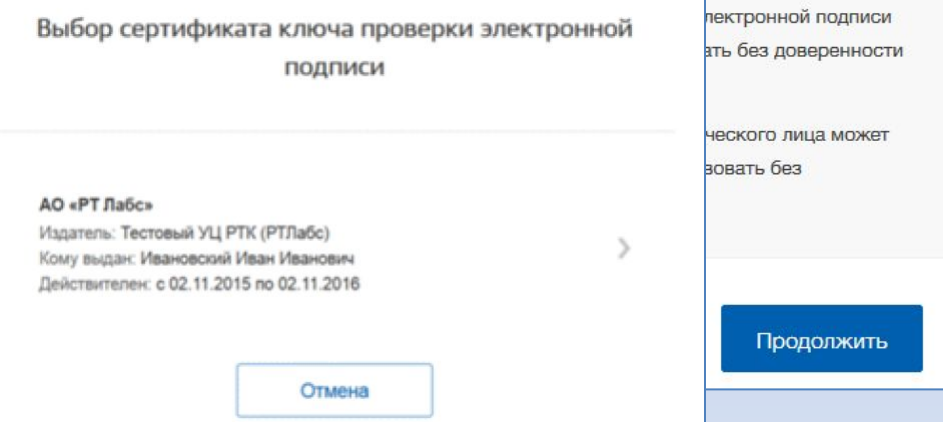

**Примечание.** До регистрации ЮЛ требуется:

- для некоторых носителей ЭП установить программу КриптоПро CSP;
- установить специальный плагин веб-браузера, ссылка на страницу скачивания плагина https://ds-plugin.gosuslugi.ru/plugin/upload/Index.spr

## **Создание учетной записи юридического лица (ЮЛ)**

**3)** Заполнить форму с данными о ЮЛ, данными о руководителе организации (лице, имеющем право действовать от имени ЮЛ без доверенности). **4)** Дождаться проверки данных в ФНС и подтверждения регистрации ЮЛ.

После успешной проверки и регистрации учетной записи на портале госуслуг у руководителя организации появится возможность представлять отчетность в СФР.

Особенности регистрации органов государственной власти, филиалов и юридических лиц, подчиненных Управляющей компании, описаны в п. 3.2 Руководства пользователя ЕСИА.

#### Ввод данных

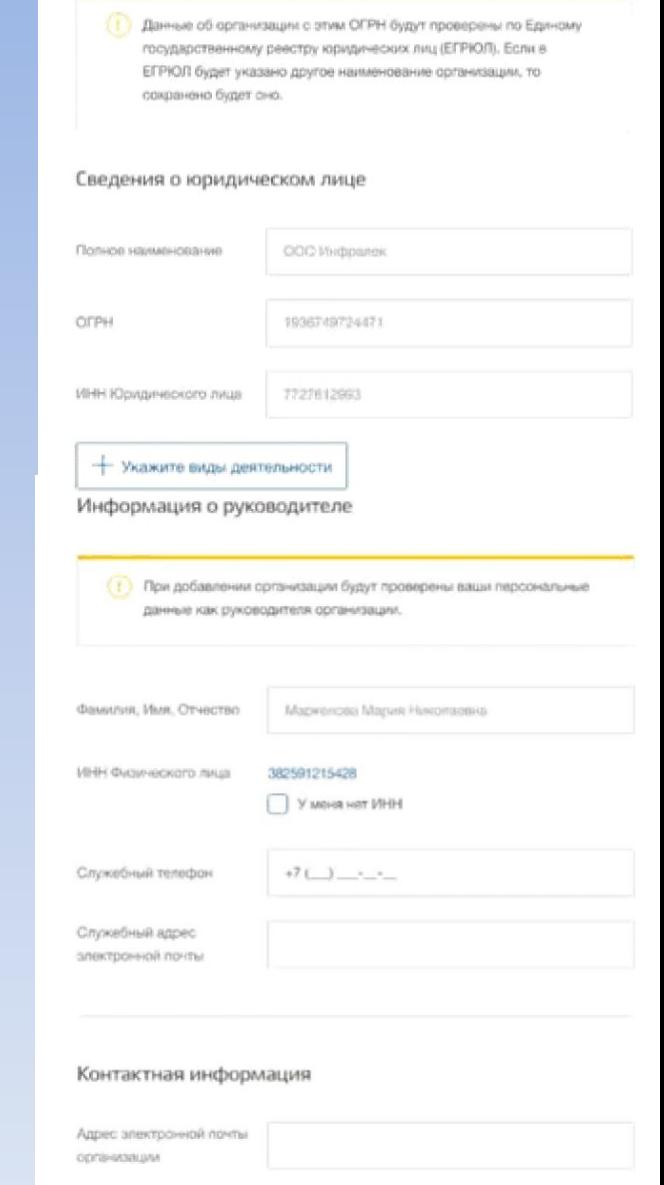

Отменит

Продолжи

### **Представление отчетности через «Электронные услуги и сервисы СФР» с использованием квалифицированной электронной подписи (КЭП)**

- 1) Подготовить форму в программе SPU\_ORB, проверить в ПО ПД.
- 2) На сайте СФР в режиме «Электронные услуги и сервисы СФР» (https://es.pfrf.ru) выбрать «Вход» и авторизироваться как страхователь:

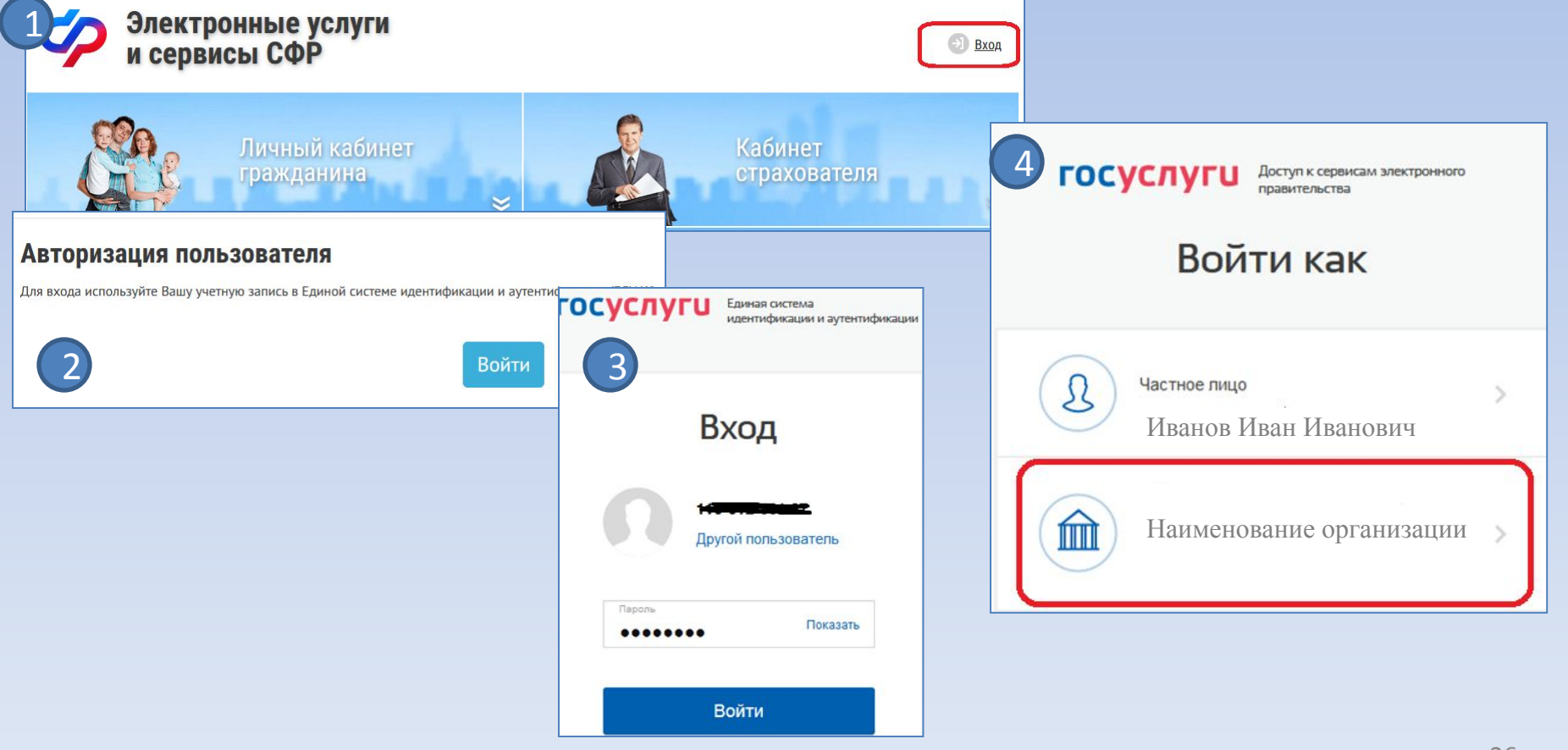

## **Представление отчетности через «Электронные услуги и сервисы СФР» с использованием КЭП**

3) Выбрать режим «Загрузить и отправить на обработку подготовленный файл отчетности» в разделе «Подать отчетность страхователя в электронном виде без посещения ПФР»:

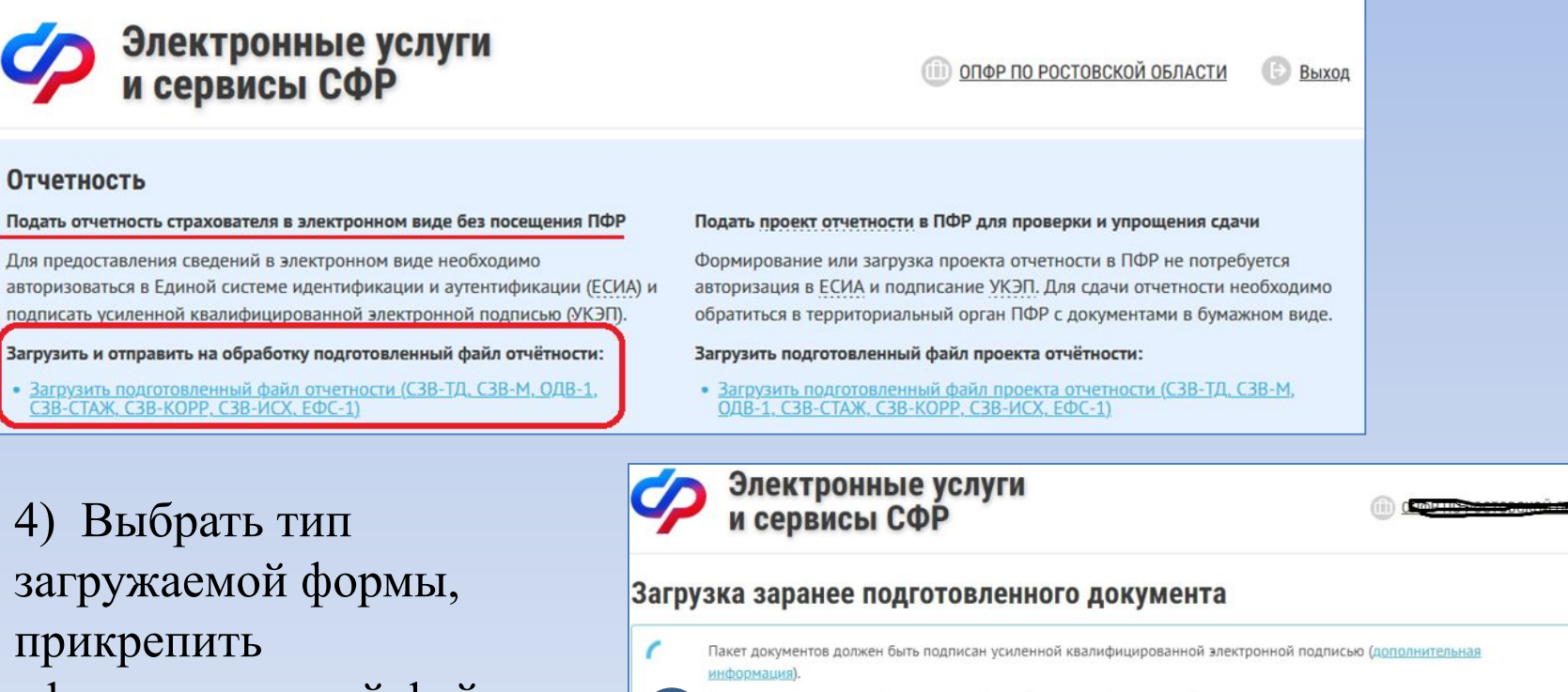

2

Прикрепить файл

.<br>Проверка компонент для работы с усиленной квалифицированной электронной подписью.

ПФР 071-057-007014 EФC-1 20230109 сее9933a-f2cb-4ff0-afac-3543d53acc7d.xml

ЕФС-1 - форма отчетности страхователей «Сведения для ведения индивидуального (персонифицированного) учета и сведения о начисленных

страховых взносах на обязательное социальное страхование от несчастных случаев на производстве и профессиональных заболеваний».

1

 $E$  $D$ C-1  $\star$ 

н

Размер файла с отчётн

сформированный файл, подписать и отправить.

3

**Список сервисов**